# מדריך להכנת פודקאסט

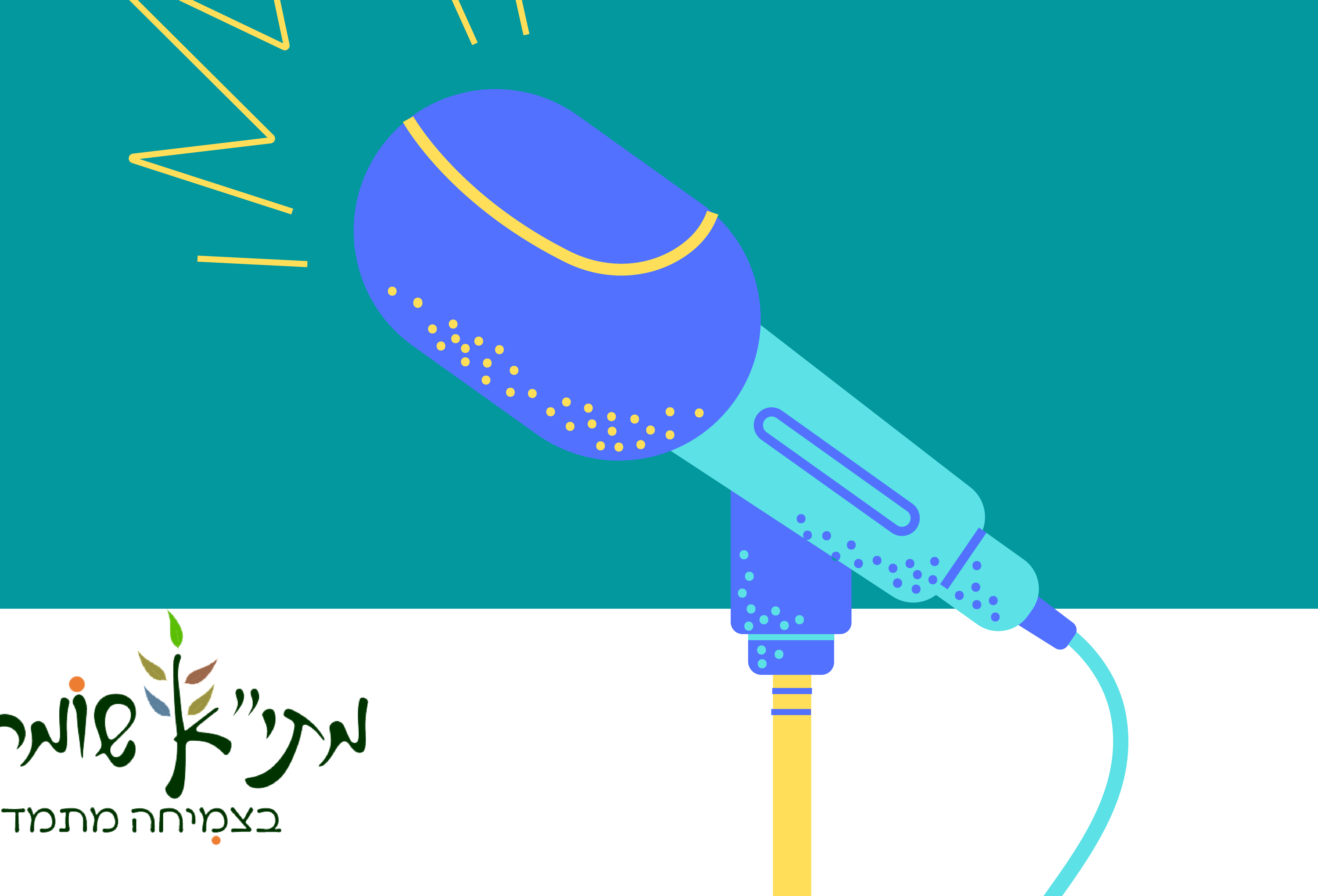

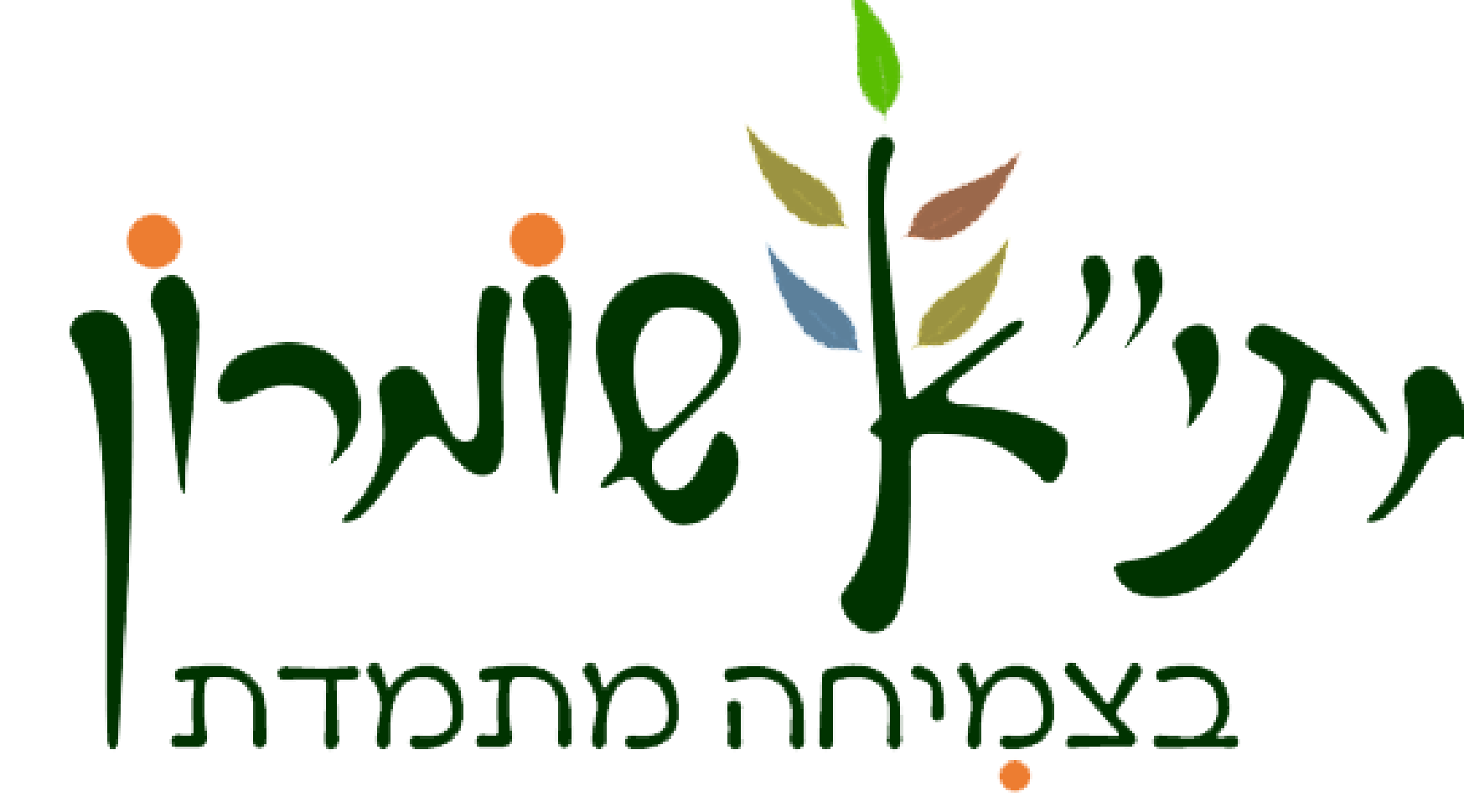

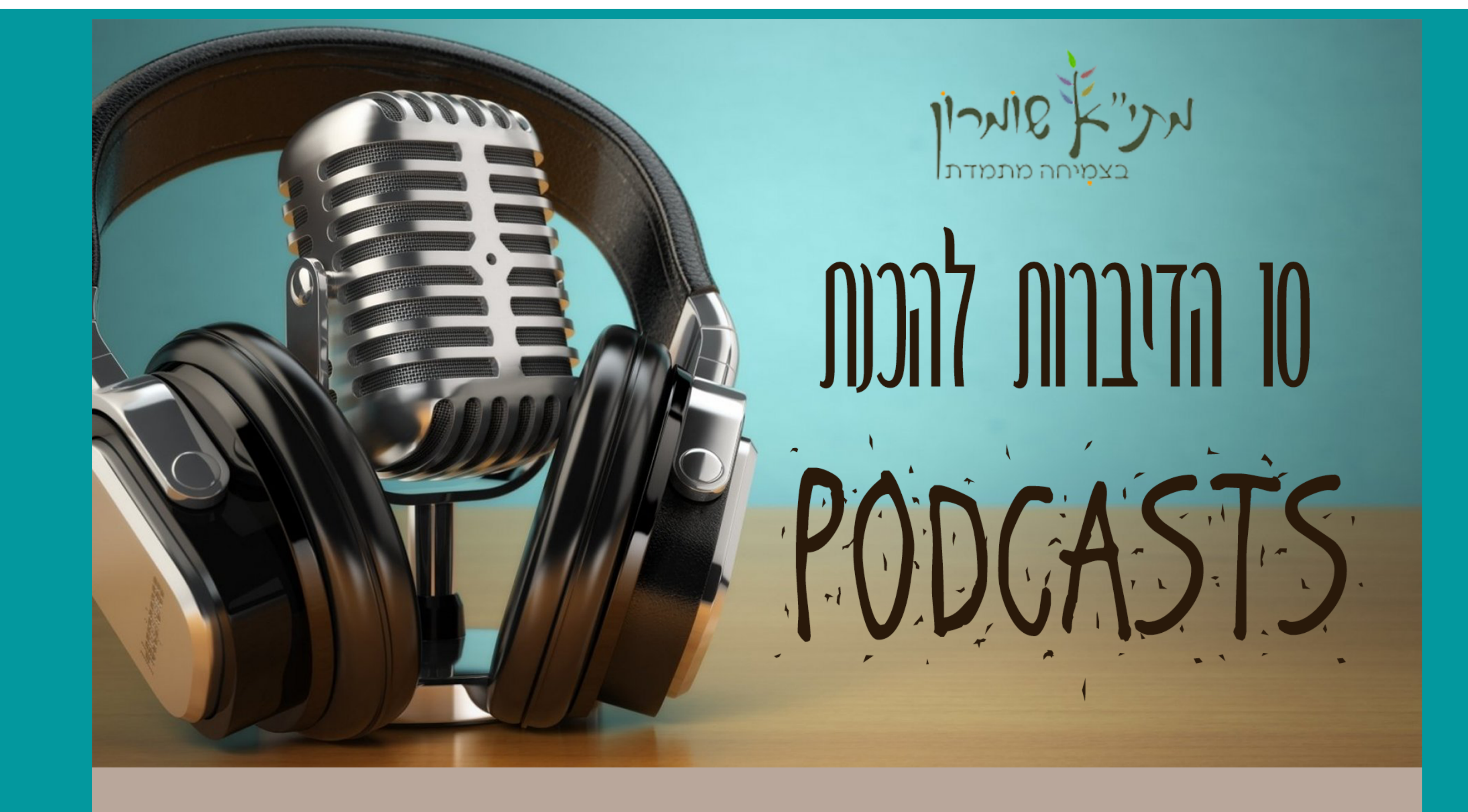

1. גיבוש צוות - צרו צוות חברתי תומך, בעל מכנה משותף המוכן לשתף בניסיונו החינוכי.

**2. בחירת נושא הפודקאסט-** בשלב זה הצוות החינוכי צריך להחליט באיזה נושא נעסוק. כל פודקאסט צריך שיהיה לו נושא ברור ותחום. ומהו הזמן הדרוש להעברת המסר הרצוי.

> **3. בחירת סגנון הפודאקסט**- ניתן להפיק פודאקאסאים בכמה פורמטים-הרצאה, דו שיח, ראיון, פאנל, פודקאסט מתוך וידאו. יש לבחור מבין הסגנונות השונים על פי מטרת הפודאקסט.

**4. חלוקת עבודה**- בניית תת נושאים וחלוקת משימות בין חברי הצוות, יצירת פודקאסט מזמנת אפשרות לעבודה בהרכבים שונים.ניתן לבחור נושאים שונים ולחלק אותם בין חברי הקבוצה. כך תקבלו פרקים שונים ומגוונים של פודאקסטים.

**5. תחקיר מקדים-** בהפקת מוצר רדיופוני "שיעורי הבית" חשובים ביותר. חשבו על הנושא המרכזי. כיצד תוכלו להעביר אותו בפשטות על ידי שימוש בדוגמאות ובחוויות מחיי היום יום.

**6. תרגול קריינות לפני פתיחת מיקרופון**- יצירת פודקאסט מהווה הזדמנות לעבודה על קריאה בקול, תוך תשומת לב להבדלים הנדרשים בכתיבה "לאוזן". יש לתרגל את הקריינות בקול רם, לשים לב למשפטים קצרים, מילים פשוטות ופיסוק נכון, על מנת לשמור על נשימות סדירות בזמן הקריינות.

7**. הקלטה-** ניתן להקליט בצורות שונות ומגוונות, החל מהקלטה דרך הרשמקול בפלאפון ועד אפליקציות חינמיות המקליטות ישירות למחשב הביתי.

> 8. עריכה- ניתן לשלב מוזיקת רקע לפודאקסט הנמצאת ברשת. (שימו לב יש להקפיד על זכויות יוצרים)

**9. הפצה-** יש לשמור את הקובץ כקובץ שמע MP3 אותו ניתן להפיץ בwhatsapp, אתר המתי"א או כל פלטפורמה חברתית אחרת.

10. רפלקציה ועיבוד- מפגש צוותי המזמין שיח על תהליך הכנת הפודאקסט. שיח זה חשוב ביותר להפקת לקחים ולמידה מתוך התהליך הצוותי. שלב זה מאפשר לחזק, להעצים ולפתח מיומנויות שונות ובעיקר, להעלות מוטיבציה להמשך .

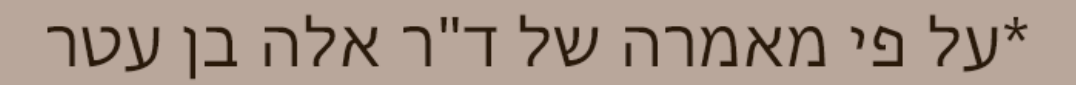

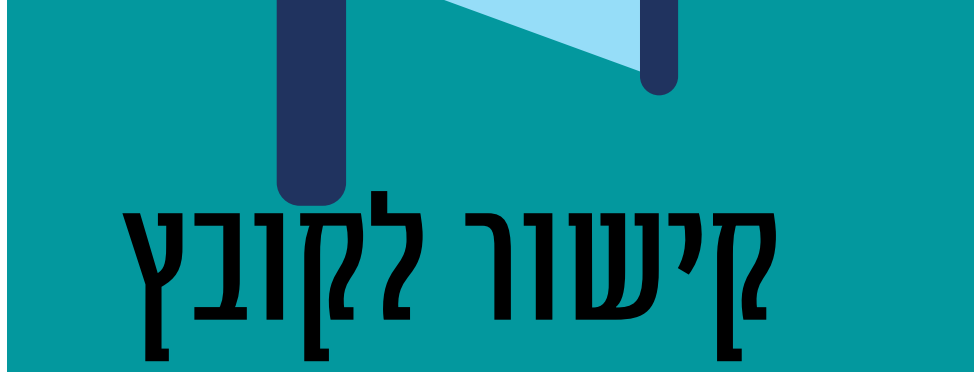

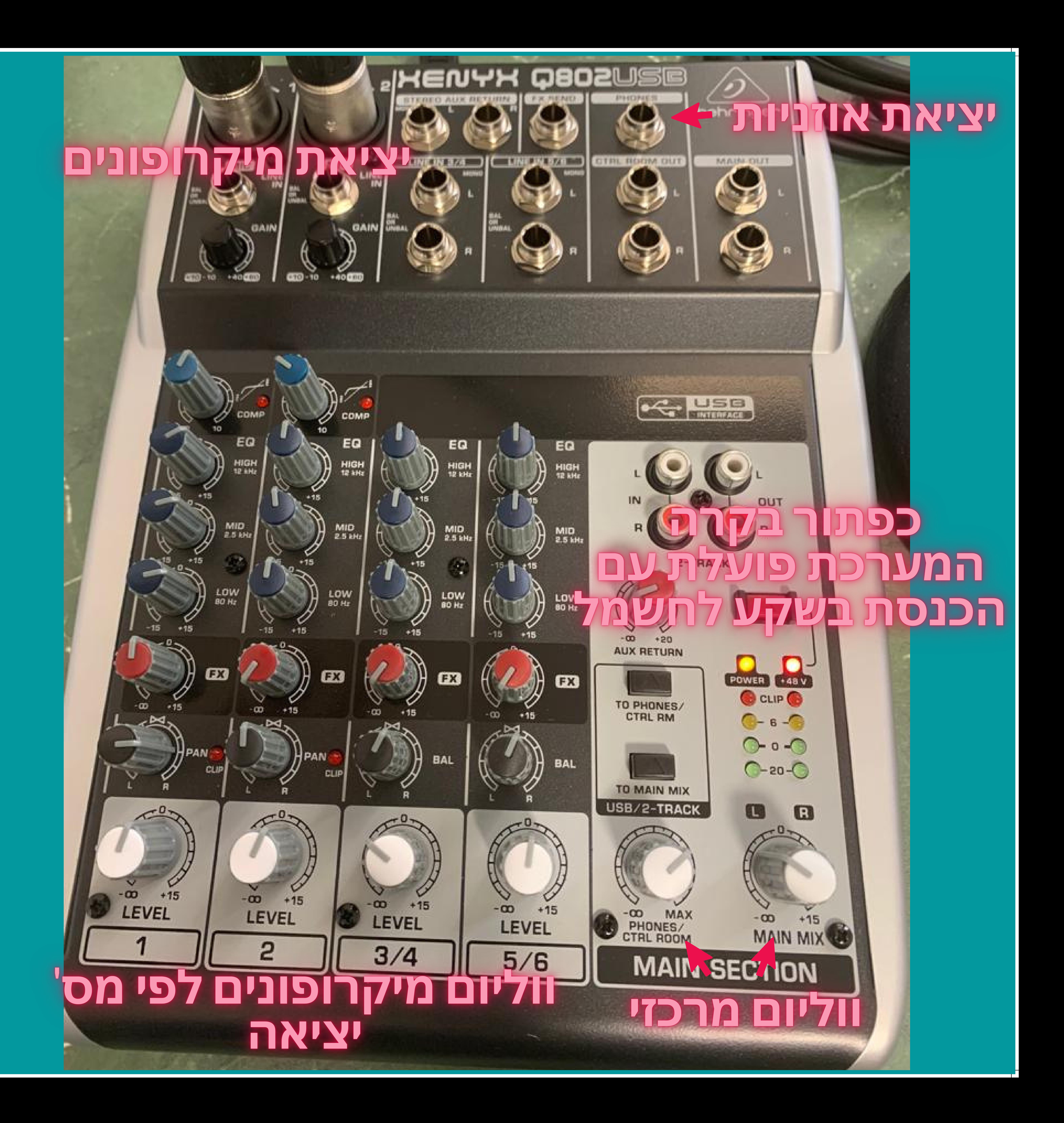

# <u>מדריך להקלטת פודקאסט</u> ANCHOR.FM

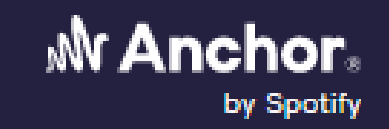

Features Switch to Anchor Blog

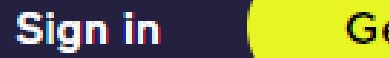

**Get started** 

### **Welcome back to Anchor**

Free hosting, automatic distribution, easy monetization.

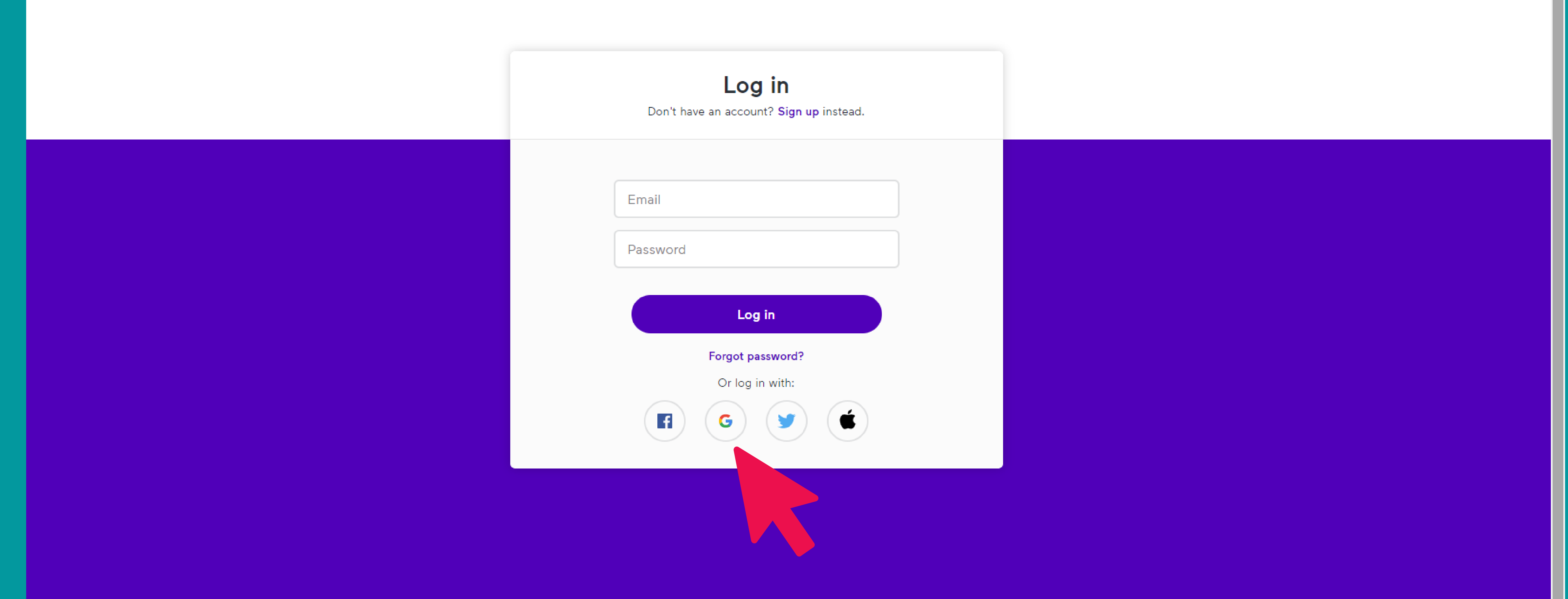

### נכנסים לאתר ונרשמים דרך גוגל

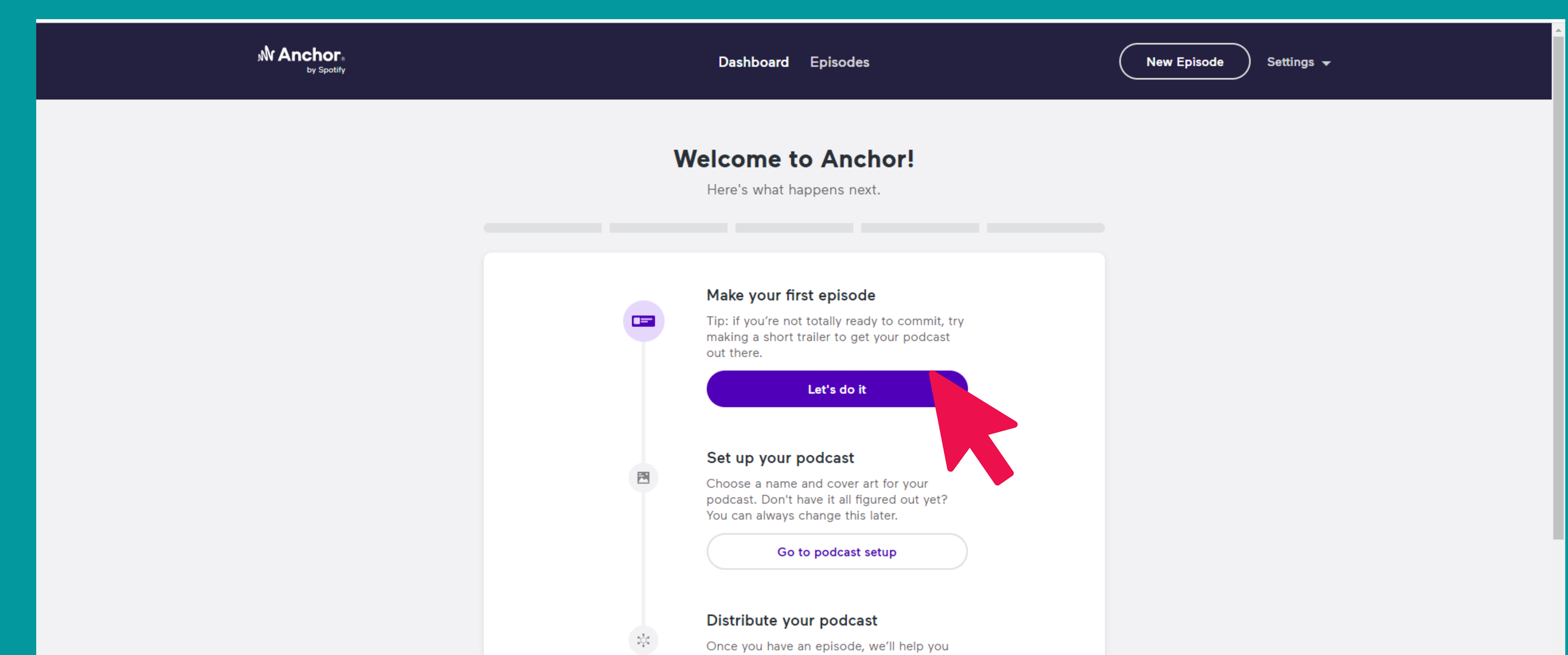

distribute your podcast everywhere, including Apple Podcasts and Spotify.

Learn more about distribution

### Set up monetization (optional)

Enable monthly donations from your listeners, or get matched with brands who want to sponsor your show.

# |לאחר הכניסה תקבלו הודעת ברוכים<br>|הבאים- לחצו על תחילת עבודה

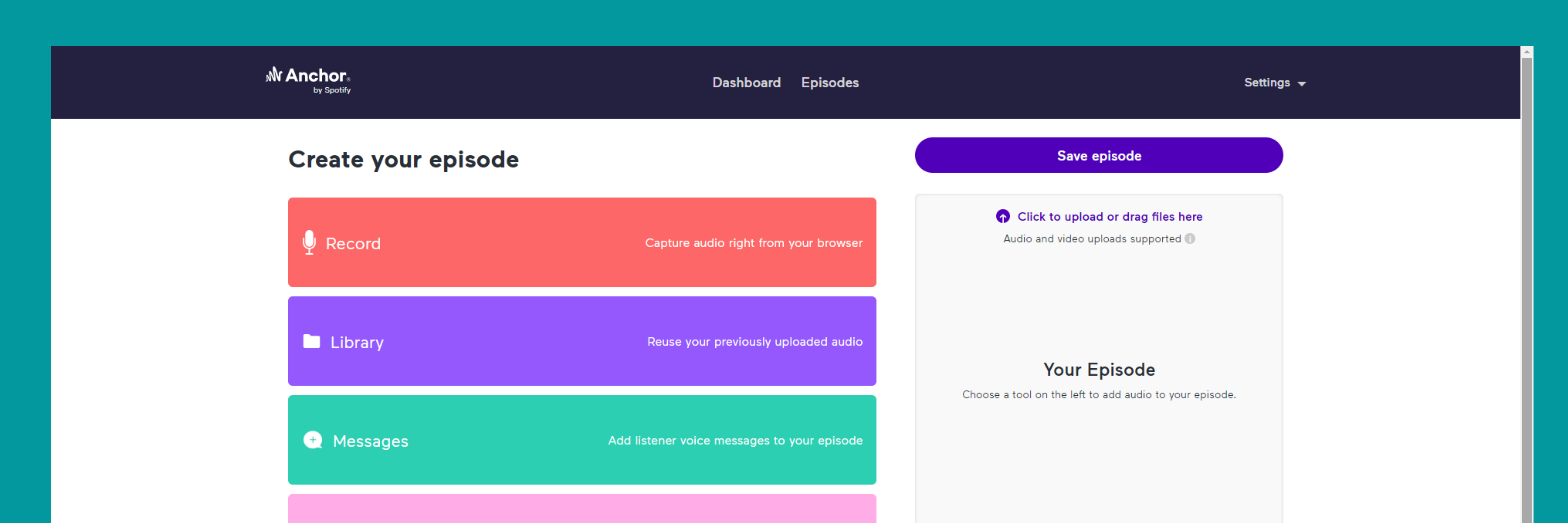

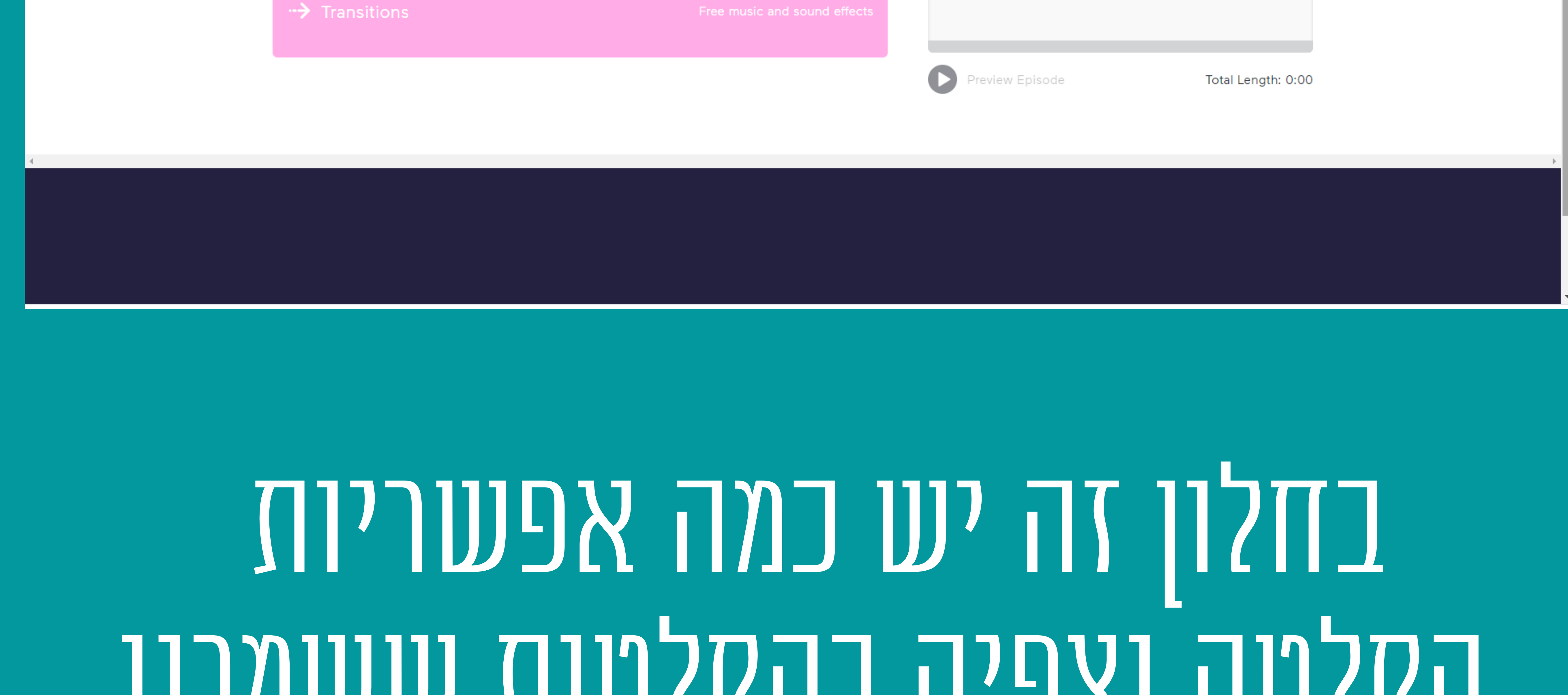

### הקלטהוצפיהבהקלטות ששמרנו

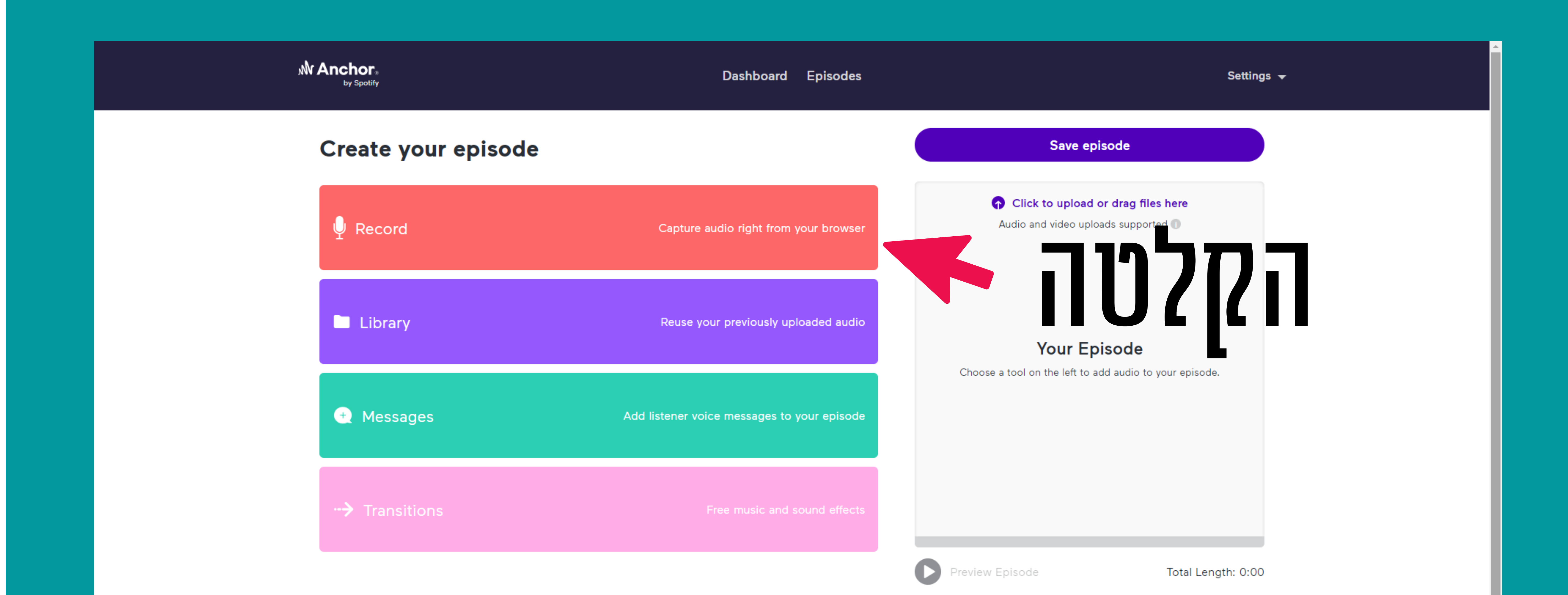

### לחצועל כפתורההקלטה

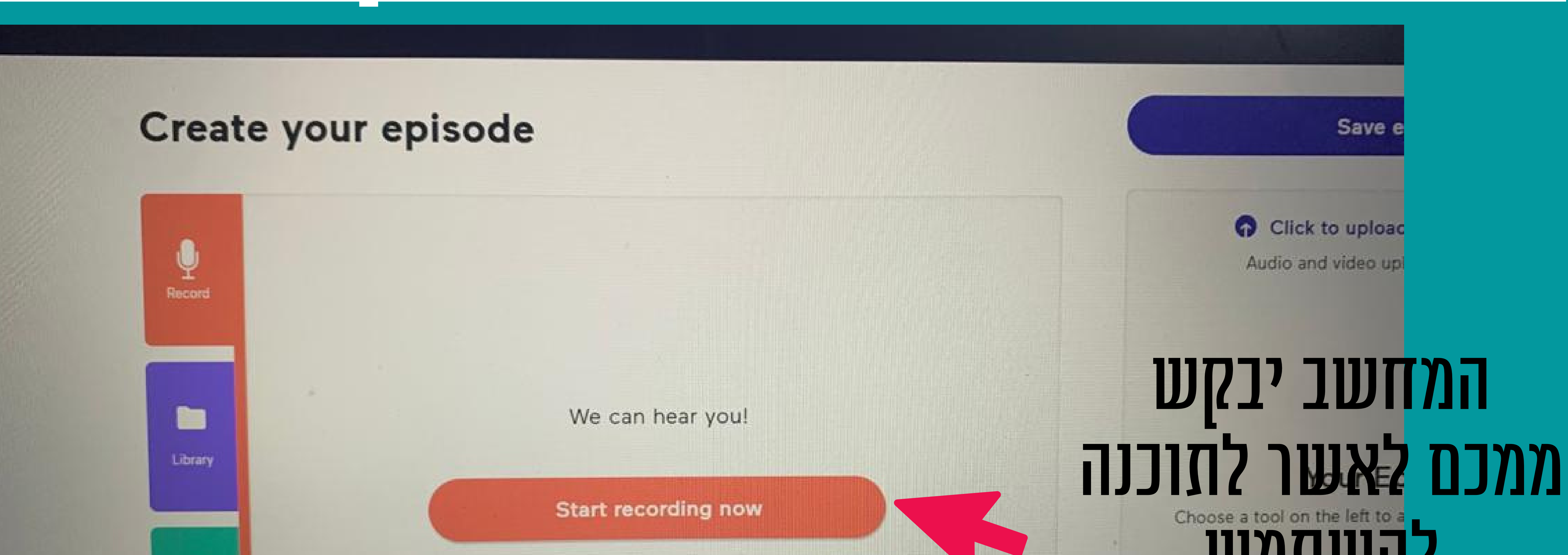

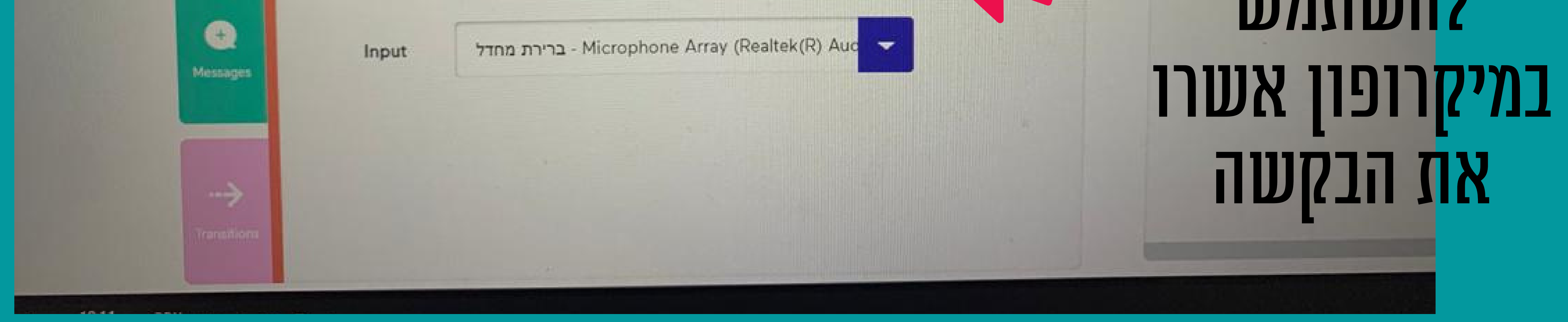

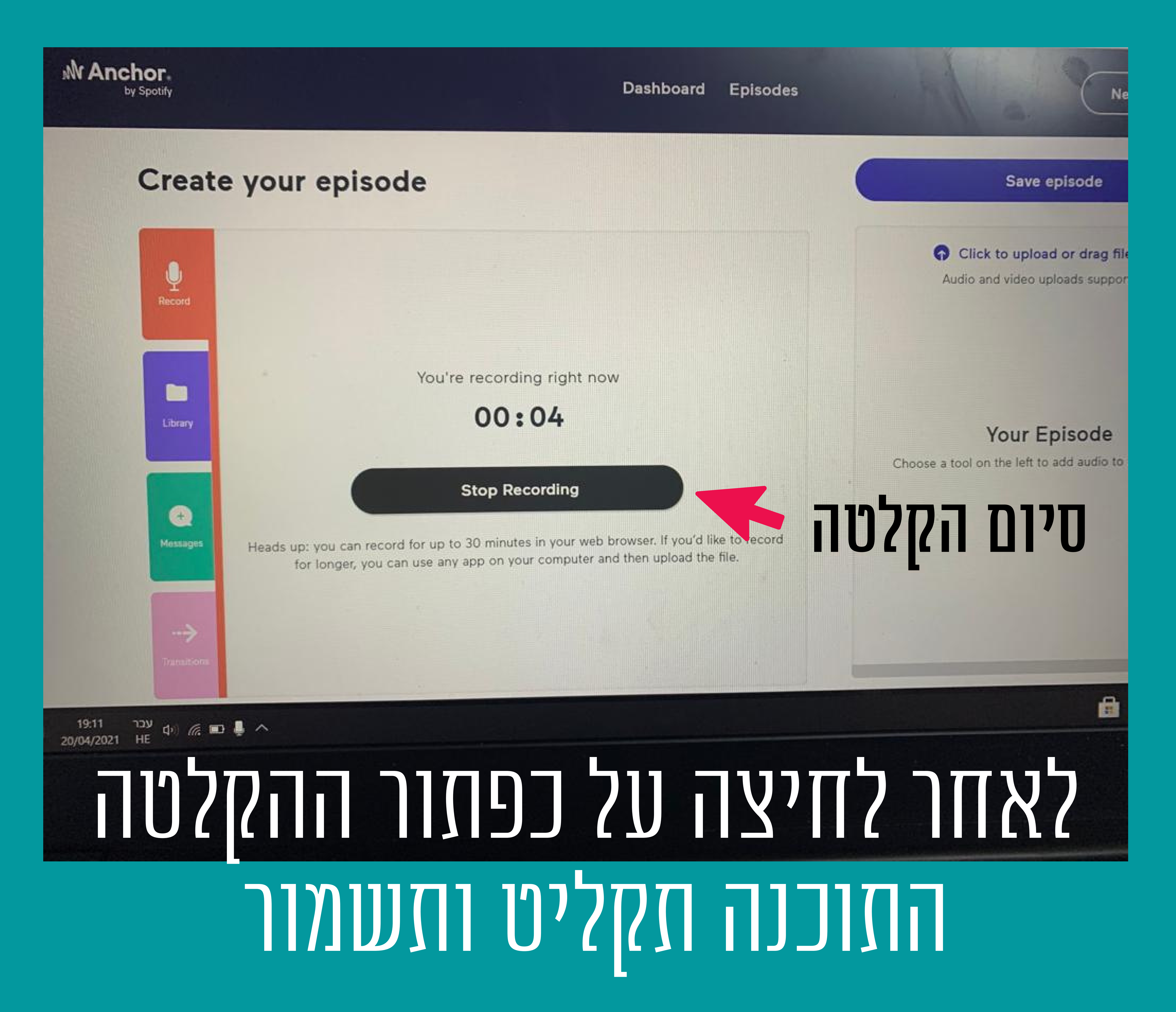

# בסיום ההקלטה ישמר קובץ על התוכנה - יש לשמור אתהקבצים

### בסיוםההקלטות

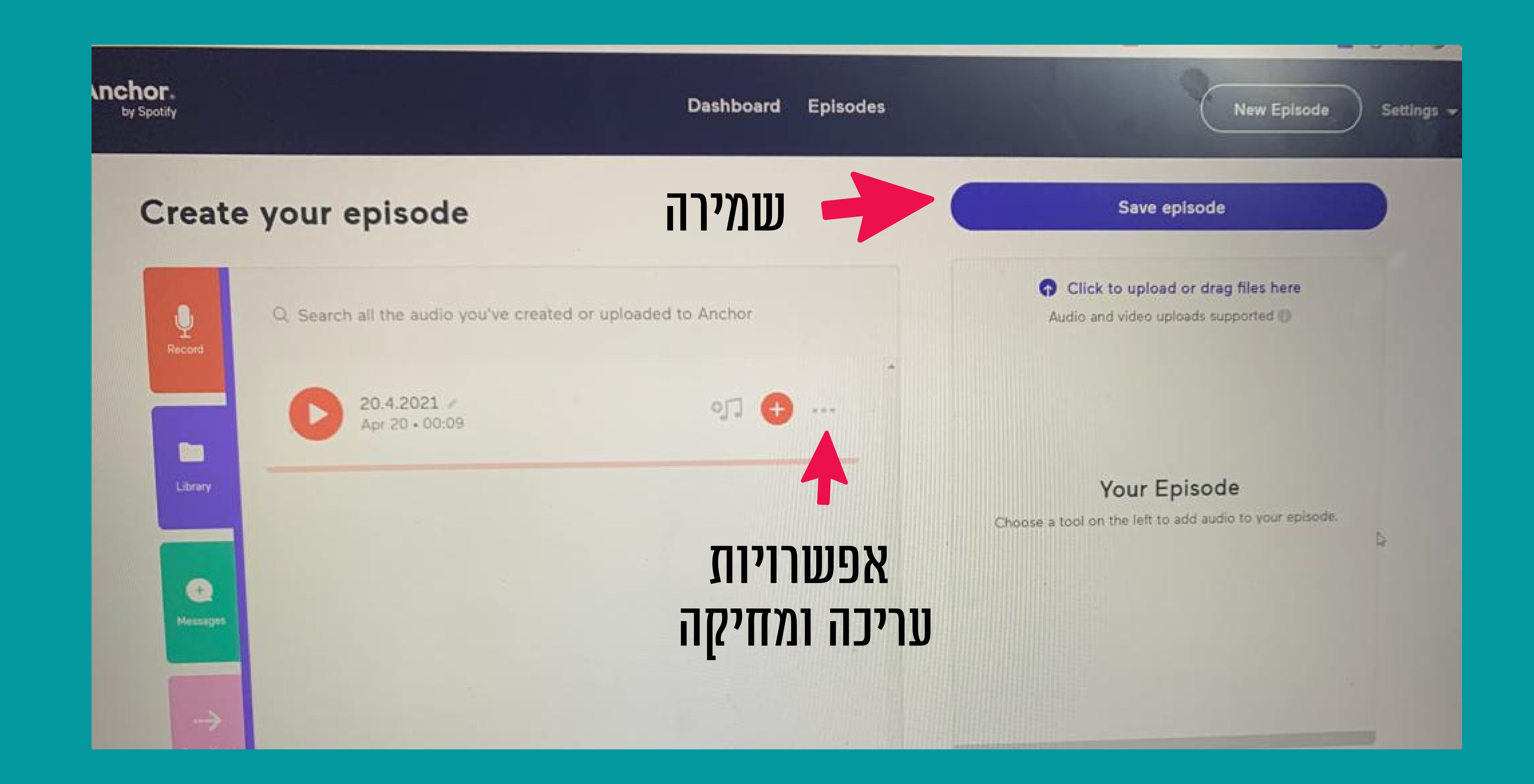

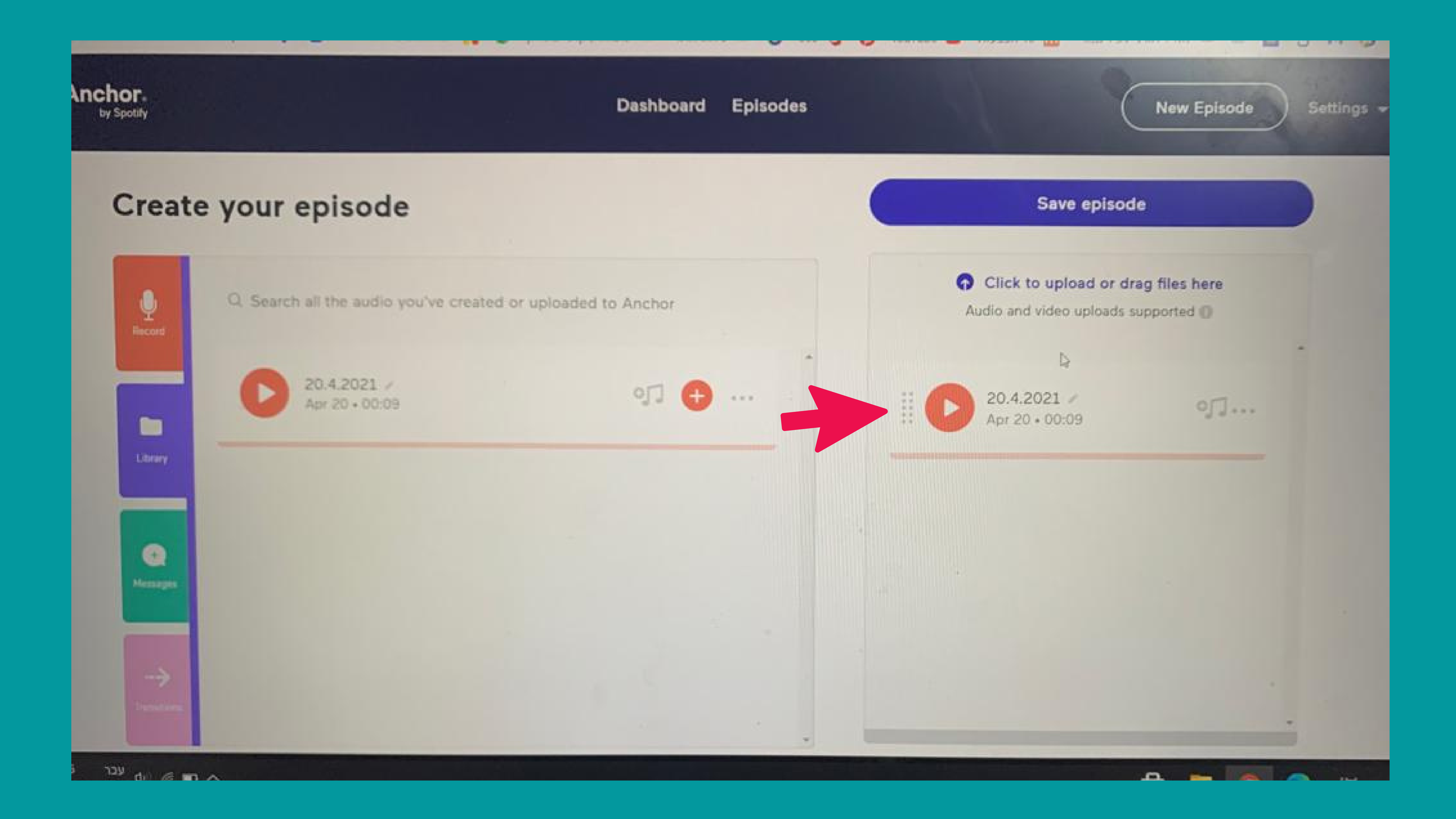

# ניתן לשמור חלקיהקלטה שונים לפי רצץ מסוייםעל ידי גרירהלחלונית

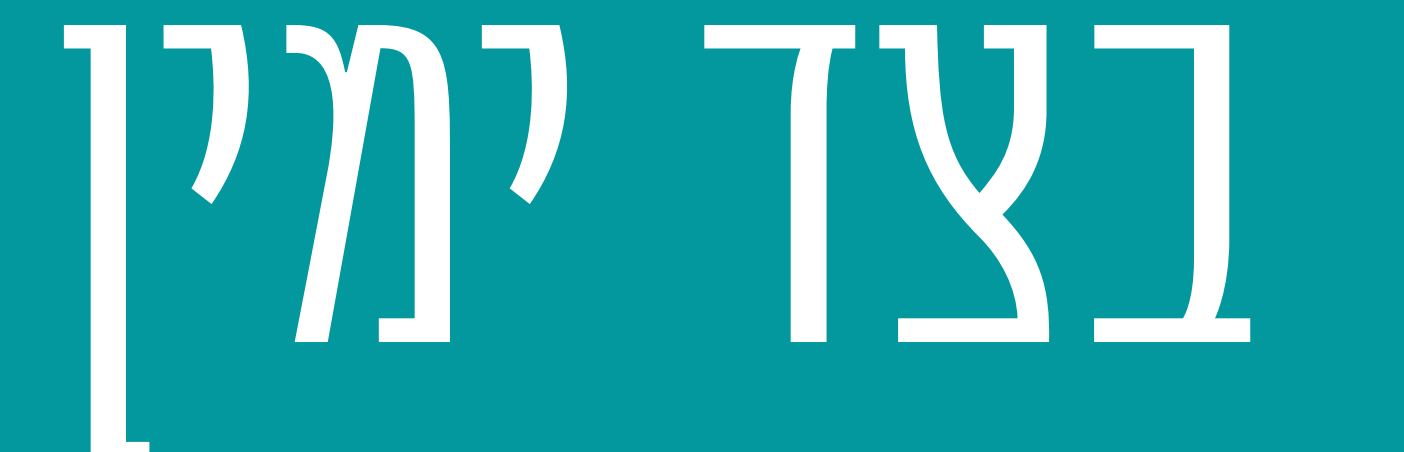

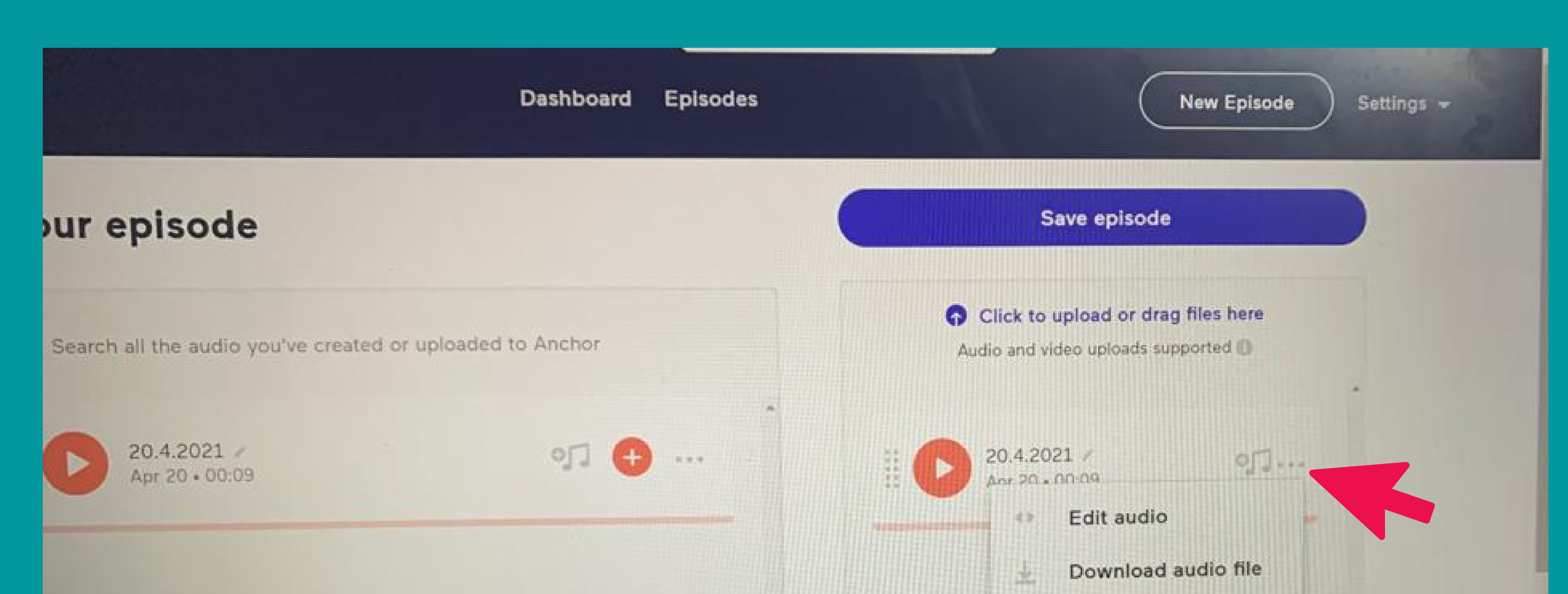

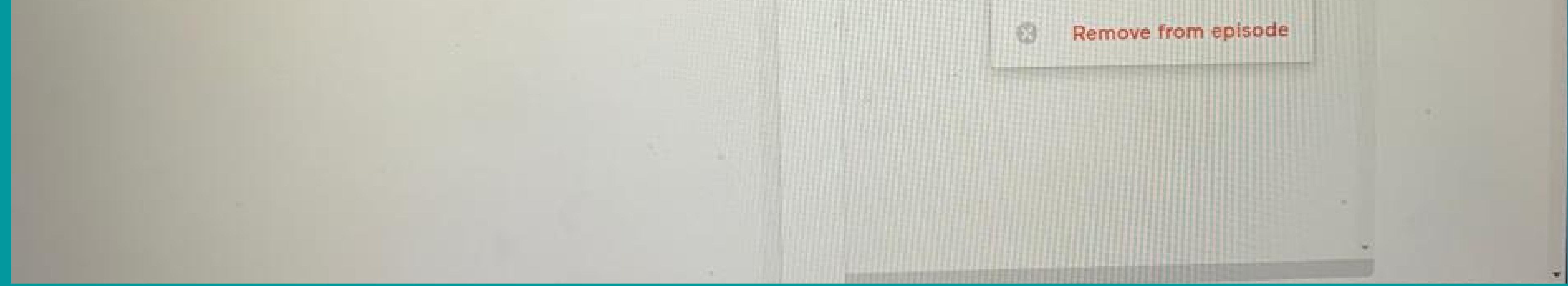

# ניתן לשמורעלהתוכנהואףלהוריד אתהקלטותלמחשב

### אפשרויות נוספות

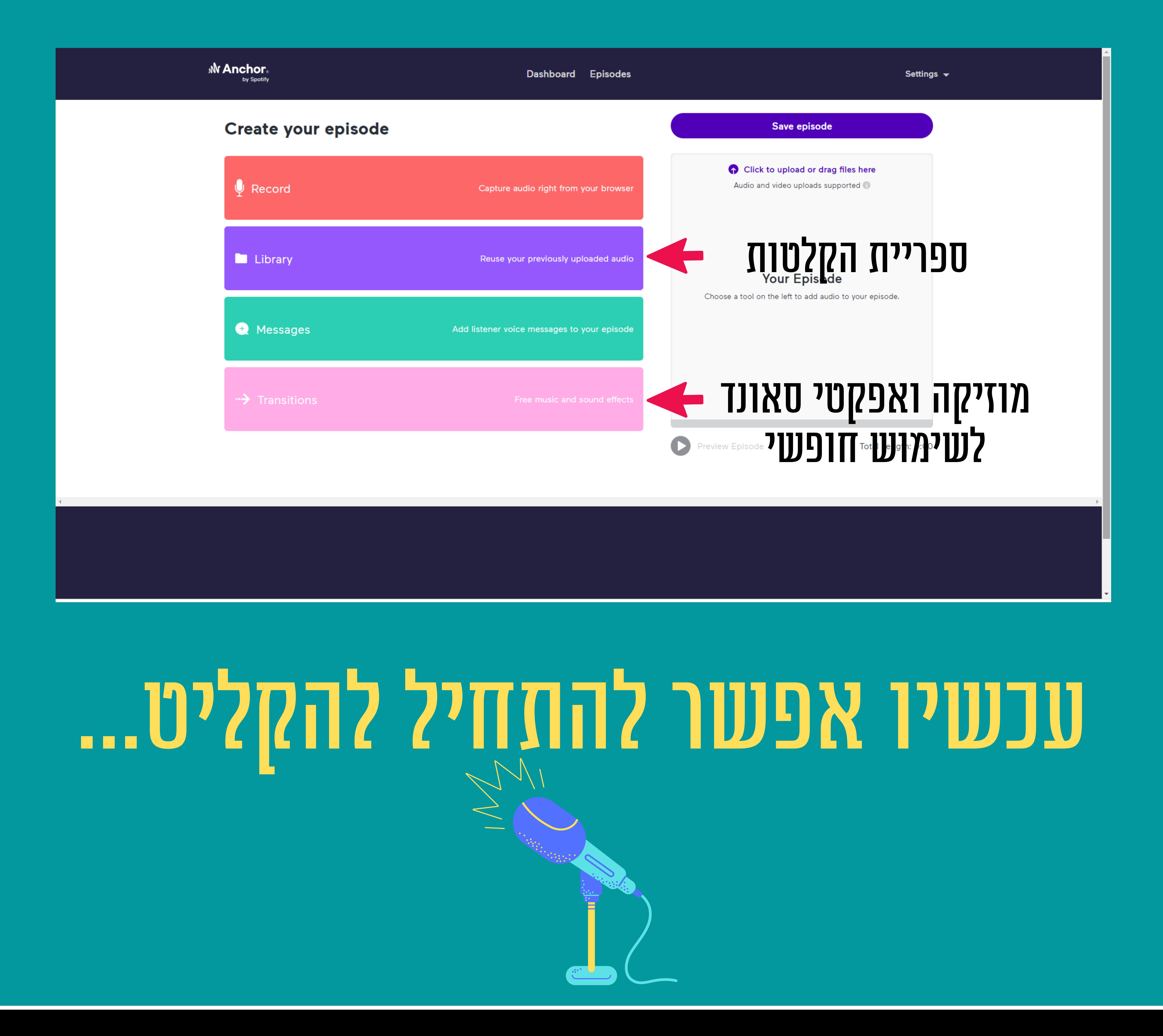